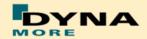

### **Documentation**

# LS-DYNA BioRID II - Version 3.0

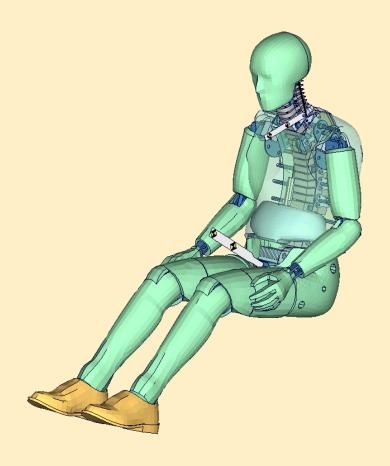

**User's Manual** Manual Release 0.0 for Model 3.0 8 May 2012

DYNAmore GmbH www.dynamore.de Germany

Authors: Sebastian Stahlschmidt Alexander Gromer

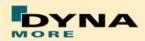

Contact Address: Sebastian Stahlschmidt DYNAmore GmbH Industriestr. 2 70565 Stuttgart Germany

Tel: +49-(0)711-459600-0

sebastian.stahlschmidt@dynamore.de

Copyright 2012 DYNAmore GmbH

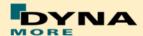

### Content

| <u>1.</u>  | GENERAL INFORMATION                    | - 4 -                   |
|------------|----------------------------------------|-------------------------|
|            |                                        |                         |
| <u>1.</u>  | KEYWORDS USED                          | - 6 -                   |
| <u>2.</u>  | EXTRACTION OF OCCUPANT INJURY CRITERIA | - 8 -                   |
| 2.1        | A GGEV PROMETTING                      | O                       |
| 2.1<br>2.2 |                                        | - 8 -<br>- 9 -          |
| 2.2        |                                        | - 10 -                  |
| 2.3<br>2.4 |                                        | - 10 -<br>- 11 -        |
| 2.5        |                                        | - 12 -                  |
| 2.6        |                                        | - 13 -                  |
| 2.7        |                                        | - 14 -                  |
| <u>3.</u>  | LICENSE FILE                           | - 15 -                  |
| <u>4.</u>  | INCORPORATING THE DUMMY IN SEAT MODELS | - 17 -                  |
|            |                                        |                         |
| 4.1        | POSITIONING, TREE FILE                 | - 17 -                  |
| 4.2        | POSITIONING FILE                       | - 19 -                  |
| 4.3        |                                        | - 19 -                  |
| 4.4        |                                        | - 20 -                  |
| 4.5        |                                        | - 21 -                  |
| 4.6        |                                        | - 21 -                  |
| 4.7        |                                        | - 22 -                  |
| 4.8        | PRESTRESSED COMPONENTS OF THE BIORID   | - 23 -                  |
| <u>5.</u>  | RELEASE NOTES                          | - 24 -                  |
| 5.1        | RELEASE NOTES FROM V2.5 TO V3.0        | - 24 -                  |
| 5.2        |                                        | - 25 -                  |
| 5.3        | RELEASE NOTES FROM V1.5 TO V2.0        | - 26 -                  |
| <u>6.</u>  | FUTURE WORK                            | - 27 -                  |
| <u>7.</u>  | MATERIAL TESTS                         | - 28 -                  |
| <u>8.</u>  | PERFORMANCE                            | - 30 -                  |
| 8.1        | SLED TEST WITH SPINE ONLY              | - 30 -                  |
| 8.1.       |                                        | - 30 <b>-</b><br>- 31 - |
| 8.1.       |                                        | - 31 -<br>- 38 -        |
| 8.1.       |                                        | - 36 -<br>- 44 -        |
| 8.2        |                                        | - 44 -<br>- 50 -        |
| 8.3        |                                        | - 52 -                  |
| 8.4        |                                        | - 54 -                  |
|            |                                        | ~ .                     |

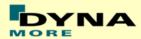

#### 1. General information

The development and validation has been performed on different platforms. The following LS-DYNA versions have been used:

| LS-DYNA Version | Revision Nr. | Product-ID. |
|-----------------|--------------|-------------|
| 971 R4.2.1 MPP  | 53450        | 64994       |
| 971 R5.1.1 MPP  | 65543        | 69996       |
| 971 R6.1.0 MPP  | 72747 Alpha  | 72747       |

Table 1: LS-DYNA Versions.

Because of a new material model in conjunction with the pre-stress, it is very important to use the following LS-DYNA versions:

| LS-DYNA Version        | Date (use no older versions) | Revision No. |
|------------------------|------------------------------|--------------|
| 970                    | 04/24/2006 or newer          | 6763.361     |
| 971 R2 (R2 = 971.7600) | 10/19/2006 or newer          | 7600.528     |
| 971 R3 (R3 > 971.7600) | 10/06/2006 or newer          | 9080         |

If older versions are used, LS-DYNA will not have an error termination but the results of the BioRID model will be wrong! Please contact your local LS-DYNA distributor to get the right LS-DYNA version.

With the version 3.0 of the BioRID-2 model the following keyword files are delivered:

| File name                                    | Content                                                                                                    |
|----------------------------------------------|----------------------------------------------------------------------------------------------------|
| Biorid-2_version_3.0_mm_ms_kg.key            | dummy model, the name may vary depending on the unit system                                                          |
| BioRID-2_v3.0_mm_ms_kg_load _curves_work.key | Work file used for pre-processing instead of license file. The file name might vary depending on the system of units |
| positioning_BioRid-2_3.0_mm_ms _kg.key       | Parameterised file to: move whole dummy rotate upper legs move/rotate head relative to T1 vertebrae                  |
| repair_seatbelt_elements.*                   | Script to repair Seatbelt and Slipring Elements                                                                      |

Table 2: Files delivered.

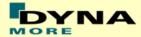

The numbering scheme of the original model is shown in Table 3. On demand we deliver renumbered input decks, according to user specifications.

| Component                | Min ID | Max ID | Total number |
|--------------------------|--------|--------|--------------|
| Nodes                    | 10000  | 346126 | 179723       |
| Solids                   | 11000  | 149901 | 138902       |
| Beams                    | 10000  | 242649 | 4595         |
| Shells                   | 250001 | 329864 | 79864        |
| Discrete elements        | 10500  | 10501  | 2            |
| Time history nodes       | 10000  | 10007  | 7            |
| Time history beams       | 10000  | 150107 | 18           |
| Seat belts               | 10200  | 10870  | 391          |
| Slip rings               | 10000  | 10109  | 110          |
| Materials                | 1001   | 1152   | 55           |
| Sections                 | 1001   | 1150   | 45           |
| EOS                      | 1000   | 1000   | 1            |
| Hourglass                | 1001   | 1005   | 5            |
| Load curves / tables     | 1000   | 1197   | 108          |
| Parts                    | 1      | 521    | 447          |
| Joints                   | 1000   | 1033   | 20           |
| General joint stiffness  | 1000   | 1370   | 62           |
| Local coordinate systems | 1001   | 1139   | 121          |
| Accelerometers           | 1001   | 1007   | 7            |
| Set Parts                | 1001   | 1500   | 23           |
| Contacts                 | 1001   | 1005   | 6            |

**Table 3:** Model numbering scheme.

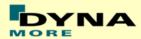

## 1. Keywords Used

The following control and database keywords are used:

| *CONTROL_ACCURACY            | *CONTROL_OUTPUT      |
|------------------------------|----------------------|
| *CONTROL_BULK_VISCOSITY      | *CONTROL_SHELL       |
| *CONTROL_CONTACT             | *CONTROL_TERMINATION |
| *CONTROL_CPU                 | *CONTROL_TIMESTEP    |
| *CONTROL_DYNAMOIC_RELAXATION | *CONTROL_SOLUTION    |
| *CONTROL_ENERGY              |                      |

Table 4: Used Control cards.

The following database cards are defined:

| *DATABASE_ABSTAT          | *DATABASE_HISTORY_NODE_ID |
|---------------------------|---------------------------|
| *DATABASE_BINARY_D3PLOT   | *DATABASE_JNTFORC         |
| *DATABASE_MATSUM          | *DATABASE_SLEOUT          |
| *DATABASE_DEFORC          | *DATABASE_NODOUT          |
| *DATABASE_ELOUT           | *DATABASE_RCFORC          |
| *DATABASE_EXTENT_BINARY   | *DATABASE_SBTOUT          |
| *DATABASE_GLSTAT          | *DATABASE_SLEOUT          |
| *DATABASE_HISTORY_BEAM_ID |                           |

**Table 5:** Used Database cards.

The following material models are used:

| *MAT ELASTIC                    | *MAT NULL TITLE               |
|---------------------------------|-------------------------------|
| *MAT_ELASTIC_TITLE              | *MAT_PLASTIC_KINEMATIC_TITLE  |
| *MAT_FU_CHANG_FOAM_TITLE        | *MAT_RIGID_TITLE              |
| *MAT_LINEAR_ELASTIC_DISCRETE_BE | *MAT_SEATBELT_TITLE           |
| AM                              |                               |
| *MAT_LINEAR_ELASTIC_DISCRETE_BE | *MAT_SIMPLIFIED_RUBBER_TITLE  |
| AM_TITLE                        |                               |
| *MAT_LOW_DENSITY_FOAM_TITLE     | *MAT_SPRING_NONLINEAR_ELASTIC |
| *MAT_MOONEY-RIVLIN_RUBBER_TITLE | *MAT_VISCOELASTIC_TITLE       |
| *MAT_NONLINEAR_ELASTIC_DISCRET  |                               |
| E_BEAM_TITLE                    |                               |

Table 6: Used Material models.

The following other keywords are used:

| *CONSTRAINED_EXTRA_NODES_NODE      | *ELEMENT_SHELL       |
|------------------------------------|----------------------|
| *CONSTRAINED_JOINT_CYLINDRICAL_ID  | *ELEMENT_SOLID       |
| *CONSTRAINED_JOINT_REVOLUTE_ID     | *END                 |
| *CONSTRAINED_JOINT_SPHERICAL_ID    | *EOS_GRUNEISEN_TITLE |
| *CONSTRAINED_JOINT_STIFFNESS_GENER | *HOURGLASS           |
| ALIZED                             |                      |

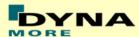

| *CONSTRAINED_RIGID_BODIES         | *INITIAL_FOAM_REFERENCE_GEO<br>METRY |
|-----------------------------------|--------------------------------------|
| *CONTACT_AUTOMATIC_NODES_TO_SURF  | *KEYWORD                             |
| ACE_ID                            |                                      |
| *CONTACT_AUTOMATIC_SINGLE_SURFACE | *LOAD_BODY_Z                         |
| _ID                               |                                      |
| *CONTACT_FORCE_TRANSDUCER_PENALT  | *NODE                                |
| Y_ID                              |                                      |
| *CONTACT_TIED_SHELL_EDGE_TO_SURFA | *PARAMETER                           |
| CE_ID_BEAM_OFFSET                 |                                      |
| *DAMPING_GLOBAL                   | *PARAMETER_EXPRESSION                |
| *DEFINE_COORDINATE_NODES          | *PART                                |
| *DEFINE_CURVE                     | *PART_CONTACT                        |
| *DEFINE_TABLE                     | *SECTION_BEAM                        |
| *ELEMENT_BEAM                     | *SECTION_DISCRETE                    |
| *ELEMENT_DISCRETE                 | *SECTION_SHELL                       |
| *ELEMENT_SEATBELT                 | *SECTION_SOLID                       |
| *ELEMENT_SEATBELT_ACCELEROMETER   | *SET_PART_LIST_TITLE                 |
| *ELEMENT_SEATBELT_SLIPRING        | *TITLE                               |

**Table 7:** Other keywords used in the model.

After the \*END keyword the following Primer keywords are defined:

| *ASSEMBLY    | *DUMMY_END |
|--------------|------------|
| *DUMMY_START | *H_POINT   |
| *UNITS       |            |

**Table 8:** Used Primer keywords.

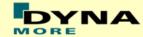

### 2. Extraction of occupant injury criteria

To extract occupant injury criteria from the model, the following preparations have been made.

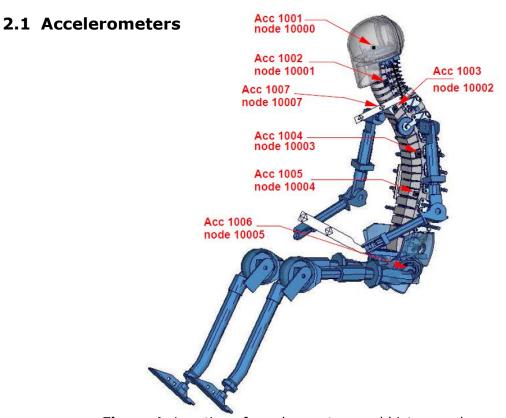

Figure 1: Location of accelerometers and history nodes.

The marked nodes, which are shown in Figure 1, are accelerometer nodes. The description of the accelerometer definitions for the local output is shown in next table.

| Item                 | History Node-ID | Component                    |
|----------------------|-----------------|------------------------------|
| Head                 | 10001           | Local x/y/z-                 |
|                      |                 | acceleration                 |
| Vertebra C4          | 10002           | Local x/y/z-                 |
|                      | 4000            | acceleration                 |
| Vertebra T1 left     | 10003           | Local x/y/z-                 |
| Marchalous T4 stalet | 10007           | acceleration                 |
| Vertebra T1 right    | 10007           | Local x/y/z-                 |
| Vartabra TO          | 10004           | acceleration                 |
| Vertebra T8          | 10004           | Local x/y/z-<br>acceleration |
| Vertebra L1          | 10005           | Local x/y/z-                 |
| Vertebra LI          | 10003           | acceleration                 |
| Pelvis               | 10006           | Local x/y/z-                 |
| I CIVIS              | 10000           | acceleration                 |
|                      |                 | accelei ation                |

Table 9: Accelerometers nodes.

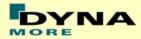

#### 2.2 Head acceleration

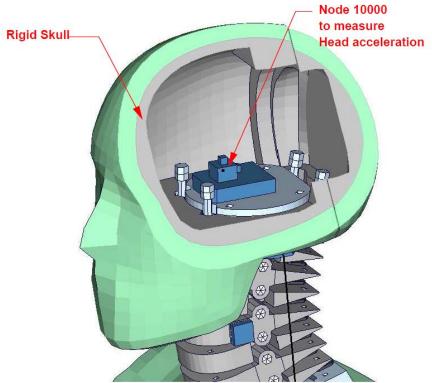

Figure 2: Location of head accelerometer node.

Figure 2 shows the head model; the Node 10000 is positioned at the centre of gravity of the head and an accelerometer is defined.

| Item | Node-ID | Component      |
|------|---------|----------------|
| Head | 10000   | x-acceleration |
| Head | 10000   | y-acceleration |
| Head | 10000   | z-acceleration |

**Table 10:** Head accelerometer node

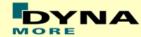

### 2.3 Spine accelerations

Four different accelerometers are defined on the spine of the BioRID. The accelerometers are shown in the Figure 3.

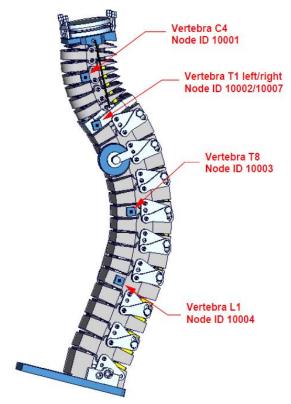

Figure 3: Node for extracting spine acceleration

| Item              | Node-ID | Component          |
|-------------------|---------|--------------------|
| Vertebra C4       | 10001   | x/y/z-acceleration |
| Vertebra T1 left  | 10002   | x/y/z-acceleration |
| Vertebra T1 right | 10007   | x/y/z-acceleration |
| Vertebra T8       | 10003   | x/y/z-acceleration |
| Vertebra L1       | 10004   | x/y/z-acceleration |

**Table 11:** Spine acceleration nodes

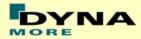

#### 2.4 Pelvis acceleration

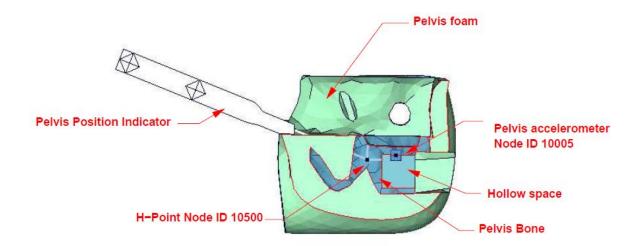

Figure 4: location of node for extracting pelvis acceleration

Figure 4 shows a plane cut along the z-x plane. The accelerometer is mounted in the marked hollow space. Node 10005, on the top of the hollow space, is used as the accelerometer Node and an accelerometer is defined on it.

| Item   | Node-ID | Available components     |
|--------|---------|--------------------------|
| Pelvis | 10005   | Local x/y/z-acceleration |

Table 12: Pelvis accelerometer node.

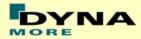

#### 2.5 Neck load cells

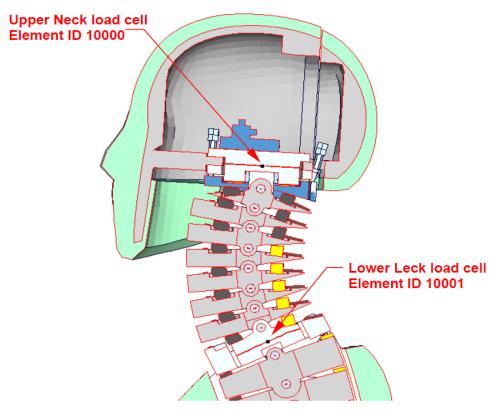

Figure 5: model of lower and upper neck load cell

Figure 5 shows the location of the upper neck load cell and the lower neck load cell. Both are modelled as discrete beams. The table below gives details on the extraction of the loads.

| Item              | Beam-ID | Component |
|-------------------|---------|-----------|
| Upper neck force  | 10000   | force     |
| y-direction       |         | shear-S   |
| Upper neck moment | 10000   | moment    |
| About x-direction |         | torsion   |
| Lower neck force  | 10001   | force     |
| y-direction       |         | shear-S   |
| lower neck moment | 10001   | moment    |
| About x-direction |         | torsion   |

Table 13: Neck force and moment beams

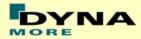

#### 2.6 Pelvis interface load cell

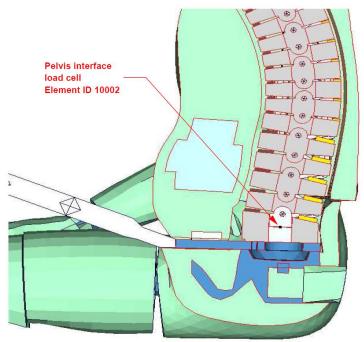

Figure 6: pelvis interface load cell and discrete element ID

Figure 6 shows the T12 area. The upper rigid beam is merged to spine and the lower rigid beam is merged to the upper lumbar spine adapter plate. Between the rigid beams a discrete beam is located to determine the T12- forces and moments. The local directions are shown in table below.

| Item                      | Beam-ID | Component |
|---------------------------|---------|-----------|
| Pelvis force x-direction  | 10002   | axial     |
| Pelvis force z-direction  | 10002   | Shear-t   |
| Pelvis moment y-direction | 10002   | moment-s  |

**Table 14:** pelvis force and moment beam

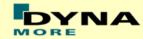

#### 2.7 Force between head and head rest

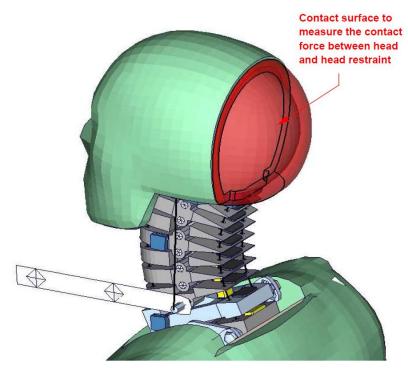

Figure 7: Shells to extract force on the Head.

Figure 7 shows the contact shells at the back of the head. A \*CONTACT\_FORCE\_TRANSDUCER\_PENALTY\_ID is defined between this part and all other parts. This allows extracting the head contact forces from the RCFORC file. The table below gives details on the extraction of the force.

| Item          | Beam-ID | Label    | Component |
|---------------|---------|----------|-----------|
| Force head to | 1012    | No Label | Resultant |
| surroundings  |         |          | force     |

Table 15: force on the back of head

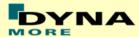

#### 3. License file

The BioRID v3.0 is distributed with a license file which uses an expiry date. The license file is send to the user with the whole dummy package. Different license files are necessary for different systems of units.

In the license file, all load curves are encrypted. There are parameters defined which can be used to offset the numbering of the load curves. The load curves can be scaled by using parameters which are encrypted in the normal BioRID input, but this may only be important for support issues. The names of the parameters refer to the table or load curve ID of each material. So if the values of the table ID 1002 are to be scaled then the parameter s1002 must be used.

The principle structure is as follows:

Input data of the BioRID-2 file:

```
*PARAMETER
$ Load Curve offset
I lcoff 0

$ Load Curve scale values
R sTABID 1.0
.
.
```

#### Input of the license file:

The license file must be included like a normal include file. But it is necessary that the license file is included **IN** the BioRID file **AFTER** the \*PARAMETER block. LS-DYNA has first to read the BioRID parameters and then the PARAMETER\_EXPRESSION in the license file. Otherwise LS-DYNA will terminate with an error because of missing parameters.

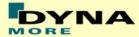

In the BioRID keyword File the INCLUDE keyword is still included and one has only to put the right name of the license File in the BioRID input File.

The expiry date, the owner of the license and the system of units are printed out in the d3hsp file of LS-DYNA. The name of the license file also includes the company name and the expiry date of the dummy.

For the work in a pre-processor, an additional file is delivered:

BioRID-2\_v3.0\_mm\_ms\_kg\_load\_curves\_work.key

This work file includes the same input as the encrypted license file. The only difference is the scaling of the load curves in the work file. The load curves are scaled randomly in a wrong range and they are much too soft to be used for a LS-DYNA simulation. But the file can be used to observe the quality and course of the material curves.

A LS-DYNA simulation in use of the work file will give wrong results and is very unstable.

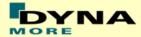

### 4. Incorporating the dummy in seat models

#### 4.1 Positioning, tree file

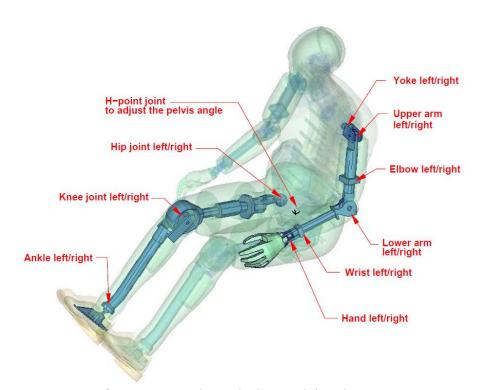

Figure 8: cut through the model with joints

The BioRID 2 model is delivered with a tree file for the Primer pre-processor (may work also for Hypermesh and ANSA, not verified by DYNAmore). This allows the user to position the dummy and adjust the parts according to their degree of freedom.

Figure 8 shows the connections of movable parts via tree file. All revolute joints are visualized by beams.

In the H-Point of the dummy model two coordinate systems are modeled. These coordinate systems are connected to each other by a spherical joint. One coordinate system is connected to global directions, e.g. only translations are possible, and rotations are disabled. The other one is connected to the dummy, so it is possible to measure quickly and easily the pelvis angle of the BioRID during the positioning simulation. These coordinate systems are also used to determine the initial pelvis angle with Primer.

Movable parts and revolute joints are:

- Hand, left and right (stop angle: +-50.0 degrees)
- Wrist, left and right (stop angle: +-90.0 degrees)
- Lower arm, left and right (stop angle: -90.0 and 1.0 degrees)
- Elbow, left and right (stop angle: +-90.0 degrees)

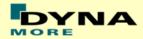

- Upper arm, left and right (stop angle: -1.0 and 60.0 degrees)
- Yoke, left and right (stop angle: -20.0 and 90.0 degrees)
- Foot, left and right about their ankle joints (stop angle: local x and z direction +-5.0 degrees local y direction -20.0 and 45.0 degrees)
- Lower leg, left and right about their knee joints (stop angle: -0.1 and 90.0 degrees)
- Upper leg, left and right about their hip joints (stop angle: -10.0 and 20.0 degrees)

If the upper legs are rotated at the hip joints about the given stop angles, initial penetrations will occur. This can be observed in the hardware also.

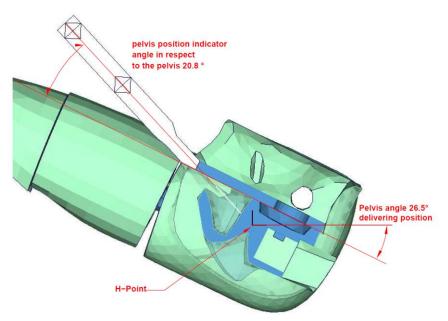

Figure 9: Location of H-Point and initial pelvis angle

Figure 9 shows the location of H-Point and the pelvis position indicator. More details are given in the "User's Guide BioRID II; 2002, Denton ATD, Inc.". The following delivering position is used:

| H-Point Node-ID | x-coordinate | y-coordinate | z-coordinate |
|-----------------|--------------|--------------|--------------|
| 10500           | 0.0          | 0.0          | 0.0          |
| Pelvis angle    | 26.5 degrees |              |              |

**Table 16:** delivering position of BioRID-2 model

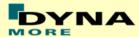

#### 4.2 Positioning File

If the upper legs are rotated at the hip joints, initial penetrations would occur. This reaction is based on the hardware. In the hardware, the geometry is deformed if the position of the upper leg is changed with respect to the pelvis.

It is recommended to position the upper legs by a pre-simulation. A special positioning-file < positioning\_BioRID-2\_v3.0\_mm\_ms\_kg.key> is delivered to do this pre-simulation. This file can also be used to move and rotate the head relative to the T1 vertebrae.

The positioning-file of BioRID-2 is very easy to use. At the top of this file you will find a set of parameters you have to set. These parameters are shown in the following table.

| Parameter | Description                        |
|-----------|------------------------------------|
| term      | termination time                   |
| tmove     | time to move parts                 |
| trans_x   | x-translation of the whole dummy   |
| trans_z   | z-translation of the whole dummy   |
| movhead   | global x-translation head          |
| rothead   | local y rotation head              |
| lfemry    | left femur rotation about local y  |
| rfemry    | right femur rotation about local y |
| lfemrz    | left femur rotation about local z  |
| rfemrz    | right femur rotation about local z |

**Table 17:** positioning file parameters

In case you do not want to translate or rotate an assembly use a very small value like 1.0E-20. Please do not use zero as value, because zero as scaling factor is default 1 in LS-DYNA. As second step you have to add your include-files necessary for positioning the dummy model.

Usually only seat and dummy models are used for the positioning procedure. Please define a \*CONTACT AUTOMATIC SURFACE TO SURFACE for the contact between the dummy and seat (environment). The BioRID-2 properties for this contact are prepared in the part set 1500.

#### 4.3 Repairing Seatbelt Elements

For the BioRID2 v2.5 we offer a small Script which could be used to repair the Seatbelt Elements after a full deformed positioning simulation. After such a positioning simulation it may sometimes occur that some Seatbelt Elements are swapped through their slip rings. If the user wants to use the Nodal coordinates of the deformed position, LS-DYNA will have an Error because of the wrongly defined Slip ring Elements.

The offered Script moves the Nodes of the Seatbelt Elements to the right location so that no more pre-processing operations are necessary.

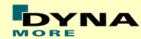

The Script is available for the following systems:

| File name                    | System |
|------------------------------|--------|
| repair seatbelt elements.lnx | Linux  |
| repair seatbelt elements.hp  | HP     |
| repair seatbelt elements.exe | PC     |
| repair seatbelt elements.ibm | IBM    |
| repair seatbelt elements.sgi | SGI    |
| repair seatbelt elements.sun | SUN    |

The Script also asks for a Node ID offset. Here the user can define the Node ID offset between the original numbering of the BioRID and his own numbering of the BioRID.

Please be careful, if the Node IDs between 10000 and 11500 are renumbered arbitrarily, the Script will not work!

#### 4.4 Common Workflow

- Use the BioRID-II model which prepositioned in your favourite preprocessing tool. Position it as far as possible into an undeformed seat model without penetrating it. This should be the starting point of your seating simulation.
- Run this simulation with gravity and little global damping about 1 to 1.2 seconds. At the end of this simulation the dummy model should rest in equilibrium and the kinetic energy should be around zero.
- Unless the dummy model does not reach the zero angle head position you have conduct a separate position correction by a simulation.
- If the back set of the BioRID head is much to large as desired, it is
  possible to rerun the positioning simulation again and push the BioRID at
  the T1 load cell backwards by using LOAD\_NODE keyword. The load
  should be only used for a short time phase when the model has closed
  contact to the seat. At the end of the simulation all external loads should
  be released.
- Now when dummy and seat model are in the desired position assign the deformed geometry to your origin input decks.
- Use the "repair\_sliprings" tool for correcting the slip ring definitions of the BioRID dummy model.
- In a further step read out the resultant forces of the discrete springs (ID 10500 and 10501) at the end of the seating simulation. Transfer the amount of the forces to the model input. We provided the two parameters (psfront and psrear) for setting these values.
- Start your whiplash simulation run.

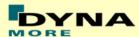

#### 4.5 Numbering

- Nodes in the range of 10.000 to 11.500 are used for the definition of joints, accelerometers, etc.
- Nodes with node IDs above 11.500 are used only in \*NODE and \*ELEMENT cards
- Elements in the range of 10.000 to 11.500 are used for the definition of history, discrete elements, slip ring elements, etc.
- Elements with IDs above 11.500 are used only in \*ELEMENT cards.

#### 4.6 Contact definition

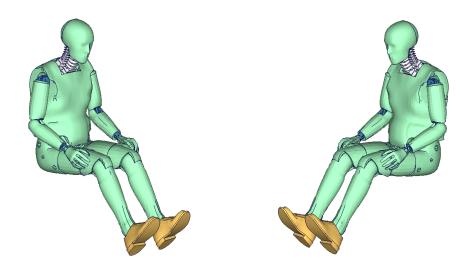

Figure 10: parts used in contact definition

- For the contact of the dummy model with the vehicle and the seat, an automatic node to surface or automatic surface to surface contact is proposed.
- The usage of a single surface contact is not recommended. This might interfere with the contact definitions of the dummy model itself.
- Figure 22 depicts parts proposed to be used in contact definition of dummy with vehicle and seat:

| Item                                |     | Item                 | Part- |
|-------------------------------------|-----|----------------------|-------|
|                                     | ID  |                      | ID    |
| head contact shells front           | 5   | upper leg right skin | 366   |
| head contact shells rear            | 6   | knee right skin      | 370   |
| vertebra null shells rear           | 218 | foot null shells     | 378   |
| vertebra null shells                | 221 | lower leg right skin | 379   |
| vertebra null shells                | 222 | shoe right           | 381   |
| contact shell teflon plate on torso | 277 | upper arm left skin  | 408   |

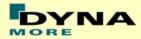

| contact shell teflon plate | 278 | lower arm left skin               | 409 |
|----------------------------|-----|-----------------------------------|-----|
| torso outer contact shells | 292 | hand left skin                    | 410 |
| pelvis outer skin          | 304 | null shells bones arm left        | 411 |
| upper leg left skin        | 326 | upper arm right skin              | 458 |
| knee left skin             | 330 | lower arm right skin              | 459 |
| foot null shells           | 338 | hand right skin                   | 460 |
| lower leg left skin        | 339 | null shells bones arm right       | 461 |
| shoe left                  | 341 | null shells on gaps of lower arms | 490 |

**Table 18:** properties for external contact

#### 4.7 Additional remarks

- The modification of the \*CONTROL cards of the dummy file may have an influence on the performance and robustness of the model. Therefore the \*CONTROL cards of the dummy model are proposed for simulations with the seat model as well.
- In case modifications in the control cards are needed for the seat model, we offer to run a subset of the validation runs with the modified control cards to evaluate the influence. Please contact your local support for details.
- All nodes have a connection to an element except the third beam nodes of all beam elements.
- The model is free of initial penetrations (except 36 mid face nodes on T1 vertebrae)
- The Version 3.0 of the BioRID provides parameters to scale the friction of the joint off all limbs. As default a 1 g adjustment of the joints is included. The user is now able to increase ore decrease the friction values of the joints. The scale factors are used for the left and right hand side assemblies. So it is not possible to scale left and right assembly different.

| Parameter name | Joint                   |
|----------------|-------------------------|
| sfankl         | Scale factor ankles     |
| sfknee         | Scale factor knees      |
| sfuleg         | Scale factor upper legs |
| sfyoke         | Scale factor yokes      |
| sfuarm         | Scale factor upper arms |
| sflarm         | Scale factor lower arm  |
| sfelbo         | Scale factor elbow      |
| sfhawr         | Scale factor wrist      |

**Table 19:** Parameters to scale joint friction

One more additional parameter is put into the model. It is used to switch
off the dynamic relaxation of the model. swrelax=1 means on and
swrelax=0 means off.

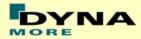

#### 4.8 Prestressed components of the BioRID

The Spine of the BioRID 2 model is fully prestressed. In the delivery position the bumpers and the muscle substitute springs are fully prestressed. The thoracic and lumbar spine are in a stress free position.

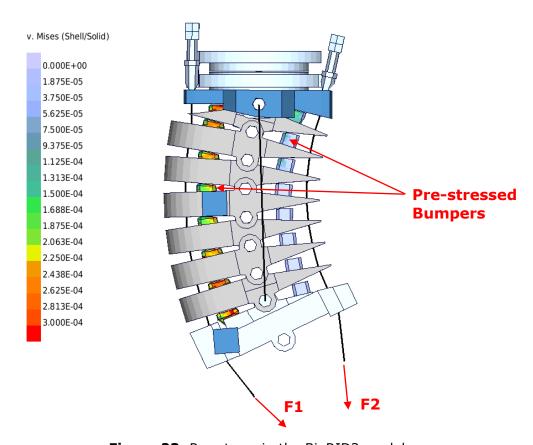

Figure 23: Pre-stress in the BioRID2 model

Figure 23 shows the prestressed components of the neck. The neck is adjusted as prescribed in the "BioRID II User's Guide Denton ATD, Inc., 2002". The delivery position of the thoracic and lumbar spine is stress free. The pre-stresses are generated as follows:

- The initial stress in the bumpers is prescribed by use of the keyword \*INITIAL\_FOAM\_REFERENCE\_GEOMETRY.
- The muscle substitute springs are prestressed by an offset in the load curves.
- The torsional beams of the thoracic and lumbar spine are automatically prestressed after a positioning simulation. This is done by the use of relative rotation of the coordinate systems, which are referenced in the joint stiffness cards

- 23 -

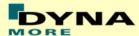

#### 5. Release notes

The following major modifications are made:

#### 5.1 Release notes from v2.5 to v3.0

• The complete torso flesh assembly is discretized by a new mesh. The mesh now is finer in order to capture geometric details in a more accurate way.

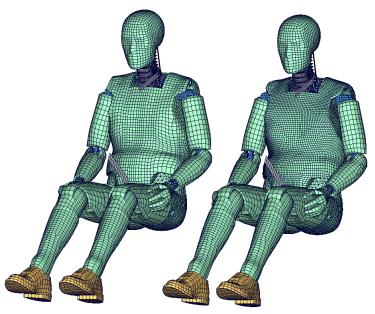

Figure 23: new torso mesh

• Internal parts of the torso mesh are remeshed as well. The connection plates of the arm joints now consist out of solid elements. As shown below the geometry of water cavity is now considerably more accurate.

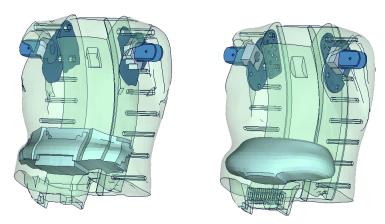

Figure 23: new mesh of the water cavity

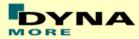

 The mass distribution of the head assembly is adjusted by introducing two additional weight parts

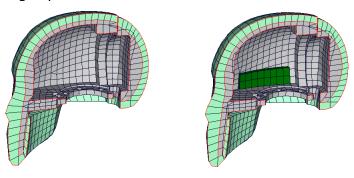

Figure 23: new skull with additional weight parts

- The distance between the H-Point and the H-Point mounting hole is adjusted to a z-height of 2.57" (65.28mm) to fit the specifications of the hardware manual.
- There are several minor validation tweaks in the spine and torso to fit the guided sled certification test.
- The v3.0 model provides parameter for adjusting joint friction of the lower and upper extremities
- Furthermore there is a parameter for switching on/off the dynamic relaxation
- Parameters for defining pretension of the front and rear spine springs are defined

#### 5.2 Release notes from v2.0 to v2.5

- The pelvis foam stiffness is adjusted to the new material behaviour of the Pelvis foam. The new material is included by Denton since the BioRID build level G.
- Two Pelvis materials are present in the BioRID v2.5 model. As default we have the MID 1118 as the latest pelvis foam material, which is tested in the pelvis component test. As a variation one can use the pelvis material of the BioRID 2 build level G (MID 1119) which was also used in the BioRID2 v2.0 model. The same is done for the rubber skin of the pelvis. The new default material is MID 1120 and the older material is MID 1121. To switch to the old pelvis material please use for the pelvis foam (PID 301) material, the material MID 1119 instead of MID 1118 and for the pelvis skin (PIDs 302, 303, 304, 305), the material MID 1121 instead of 1120.
- The pelvis rotation is validated to new tests with the BioRID in a sports car seat. This is done by adjusting the joint stiffness of the hip joints.

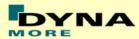

- The joint stiffness of the feet is also adjusted to the new tests.
- The prestress option for the torso and the upper legs by using initial foam reference geometry is switched on.
- The script to repair seatbelt elements after pre-simulations is enhanced to get fewer errors. The new script can be used for both BioRID v2.0 and BioRID v2.5 models.

#### 5.3 Release notes from v1.5 to v2.0

- The rubber bumpers in the spine now use the MAT\_181
   (\*MAT\_SIMPLIFIED\_RUBBER) in conjunction with the
   \*INITIAL\_FOAM\_REFERENCE\_GEOMETRY. This is the reason, that the
   BioRID can only be used with the following LS-DYNA releases:
  - For 970 you have to use:
     970.6763.2.361 from the 04/25/2006 or newer.
  - For 971 R2 (R2 means all 971.7600 versions):
     971.7600.2.525 from 07/10/2006 or newer
  - For 971 R3 (R3 means all 971 versions > 971.7600):
     971.9080 or newer than 07/09/2006.

If another LS-DYNA version is used, the BioRID model will not terminate with an error but the results of the simulation will be wrong. Please contact your local LS-DYNA distributor to get the right LS-DYNA version.

- At the back of the dummy, the torso flesh is opened.
- The Teflon plate in the back of the torso flesh is modeled on contact.
- It is only plugged in beadings on both sides in the torso flesh.
- Friction tests, between different parts in the dummy model, initiated by the FAT working group are included.
- The geometry of the T1 vertebra is modified. It is now more accurate and the lateral strain of the bumpers on T1 is now hindered more realistically.
- A second accelerometer is defined on the T1 vertebra on the right hand side.
- The BioRID2 calibration test is now fulfilled.
- The gaps of the upper arms are closed by the use of contact shells to get a more stable contact to the seat.
- A small Script is offered which can be used to repair the Seatbelt Elements after a full deformed positioning simulation.

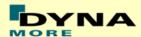

### 6. Future work

• Furthermore we are working on a new modelling technique for the cable in the dummy. The target is to eliminate all seatbelt elements and use a cable which also provides a bending stiffness.

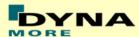

#### 7. Material tests

Material tests on all major foams and rubber like materials have been performed. The specimens were taken from blocks provided by Denton COE in Heidelberg. The blocks are depicted below.

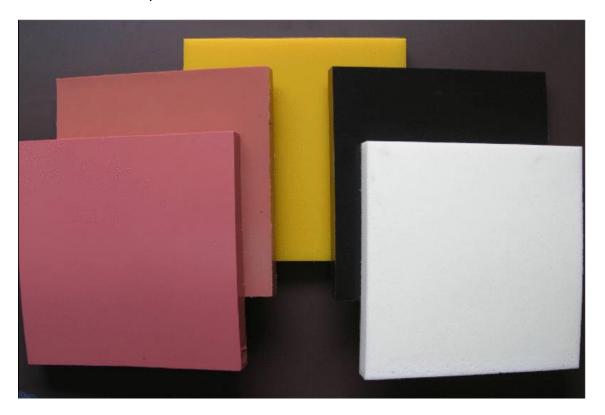

The following materials were tested:

- Pelvis foam
- Upper arm foam
- Upper leg foam
- Lower leg foam
- Yellow urethane bumper
- Black urethane bumper
- Vinyl (Skin)
- Silicone (Thorax flesh)

The tests were adapted to derive material data for \*MAT\_FU\_CHANG\_FOAM and \*MAT\_SIMPLIFIED\_RUBBER. Hence, the emphasis was on static and dynamic tension and compression tests. For the rubber like materials, the compression tests were also performed with a lateral obstructed expansion. The used strain rates were:

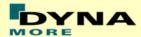

| Test | Туре        | Strain rate        | Lateral expansion |
|------|-------------|--------------------|-------------------|
| 1    | Tension     | 0.001 1/s (static) | free              |
| 2    | Tension     | 0.1 1/s            | free              |
| 3    | Tension     | 10 1/s             | free              |
| 4    | Tension     | 100 1/s            | free              |
| 5    | Tension     | 500 1/s            | free              |
| 6    | Compression | 0.001 1/s (static) | obstructed        |
| 7    | Compression | 0.001 1/s (static) | free              |
| 8    | Compression | 0.1 1/s            | free              |
| 9    | Compression | 10 1/s             | free              |
| 10   | Compression | 100 1/s            | free              |
| 11   | Compression | 500 1/s            | free              |

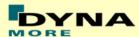

### 8. Performance

#### 8.1 Sled test with spine only

For validation of the Spine we use three different sled tests which are carried out only with the spine of the BioRID.

The sled is the same in all cases, but the connection of the spine to the sled is different in all three cases.

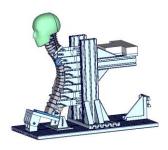

(a) Fixed up to T1

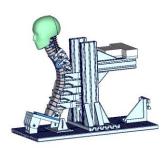

(b) Fixed up to T8

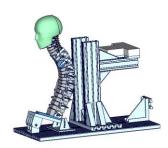

(c) Fixed pelvis plate (L6)

Figure 11: Spine component tests

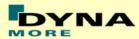

Figure 28 shows the three connection cases. All cases are loaded with a 6g triangular pulse, which is shown for each case on page 3 of the results.

- In the first case, the spine is connected from the pelvis plate up to the T1 vertebra on the sled.
- In the second case, the spine is connected from the pelvis plate up to the T8 vertebra on the sled.
- In the third case, the spine is only connected with the pelvis plate (L6 vertebra) to the sled.

For each of these cases we again had two modifications of the spine. They are:

- the complete spine with rotational damper and with muscle substitute springs
- spine without rotational damper and with muscle substitute springs

All the following results use the same colouring scheme. The black and grey curves are the test data, the green curves show the results of BioRID2 v2.0 and the red curves show the results of the BioRID2 v2.5.

#### 8.1.1 Results of spine fixed up to T1

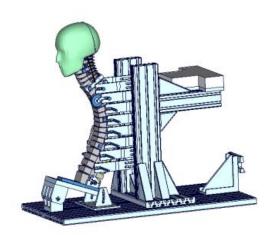

Figure 12: Spine fixed up to T1

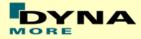

# Spine fixed up to T1 with damper/with muscle substitute springs (Page 1)

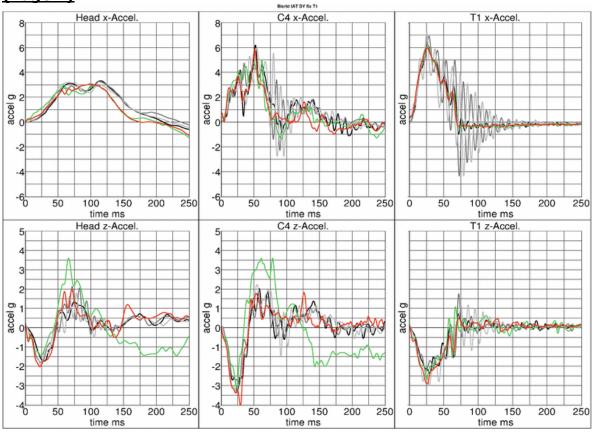

# Spine fixed up to T1 with damper/with muscle substitute springs (Page 2)

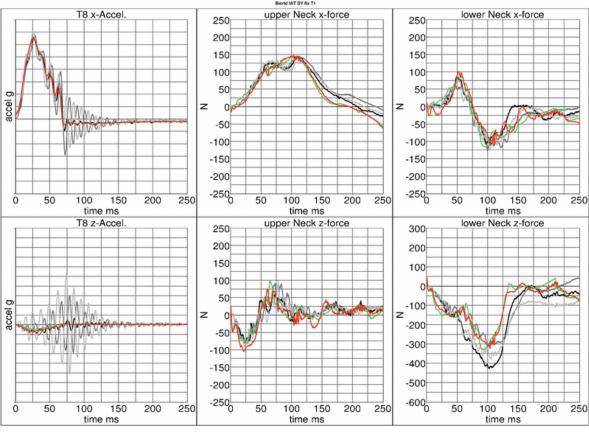

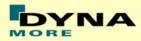

# Spine fixed up to T1 with damper/with muscle substitute springs (Page 3)

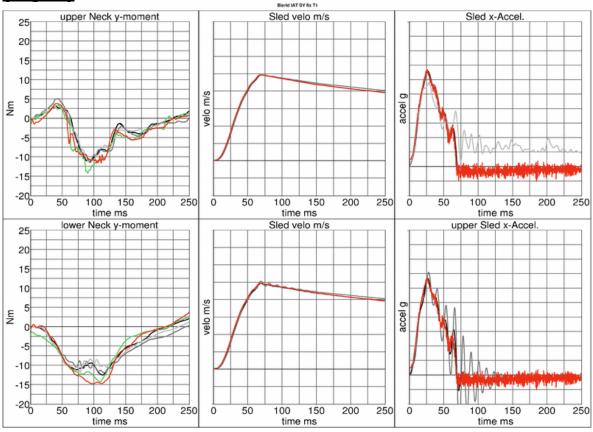

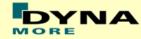

# Spine fixed up to T1 without damper/with muscle substitute springs (Page 1)

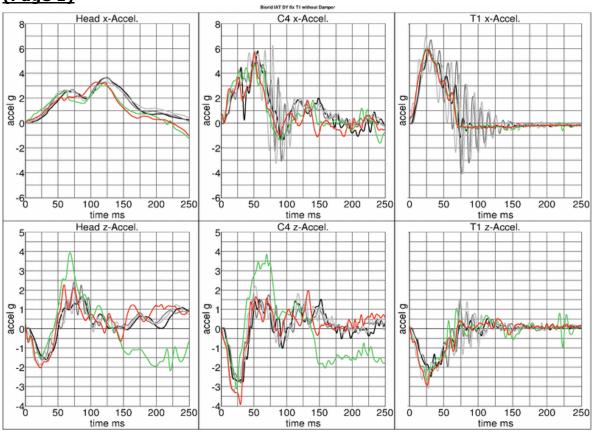

Spine fixed up to T1 without damper/with muscle substitute springs (Page 2)

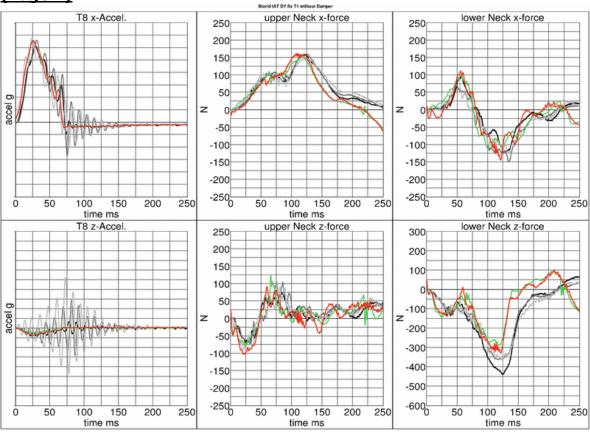

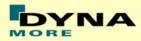

# Spine fixed up to T1 without damper/with muscle substitute springs (Page 3)

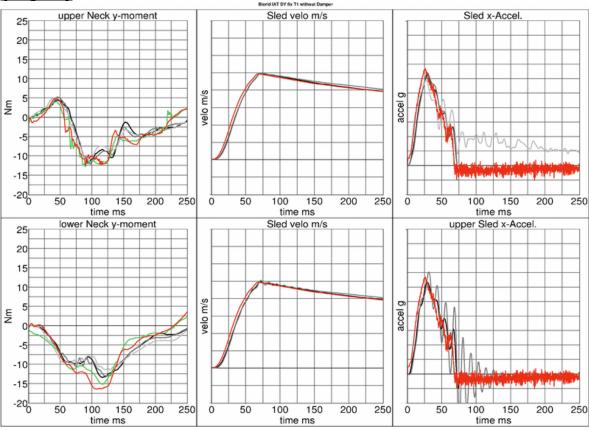

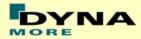

# Spine fixed up to T1 without damper/without muscle substitute springs (Page 1)

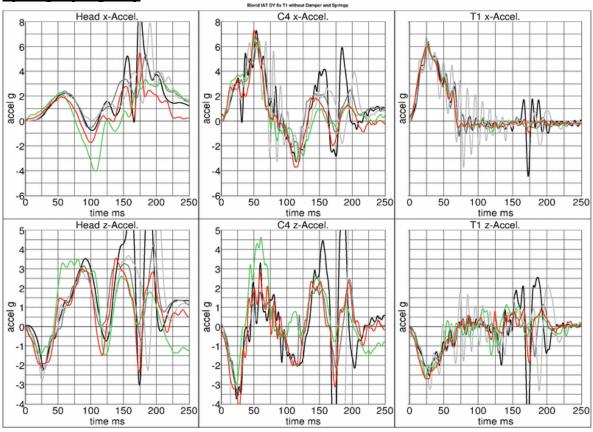

# Spine fixed up to T1 without damper/without muscle substitute springs (Page 2)

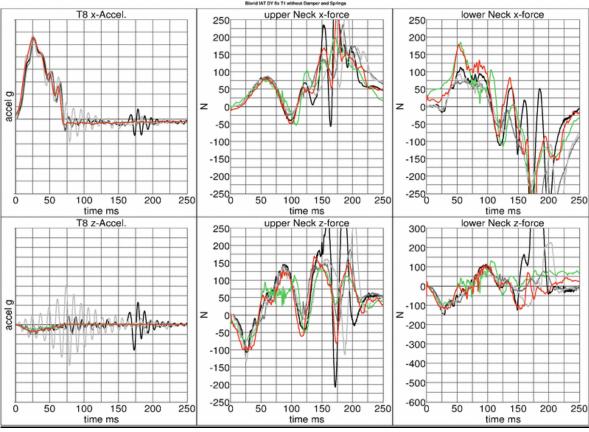

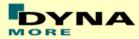

# Spine fixed up to T1 without damper/without muscle substitute springs (Page 3)

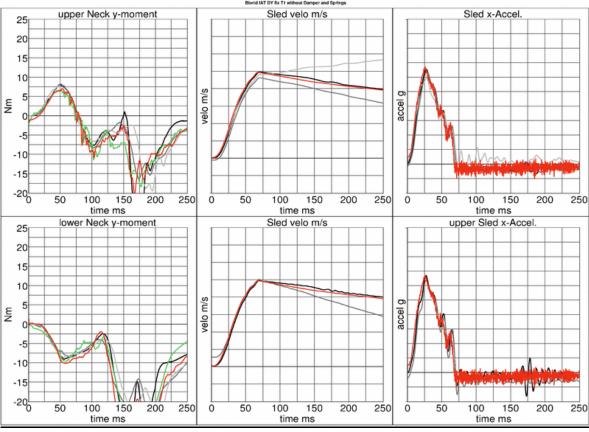

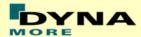

### 8.1.2 Results of spine fixed up to T8

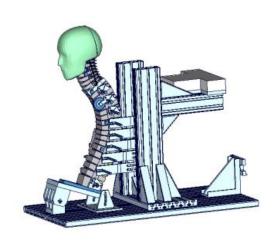

Figure 13: Spine fixed up to T8

## Spine fixed up to T8 with damper/with muscle substitute springs (Page 1)

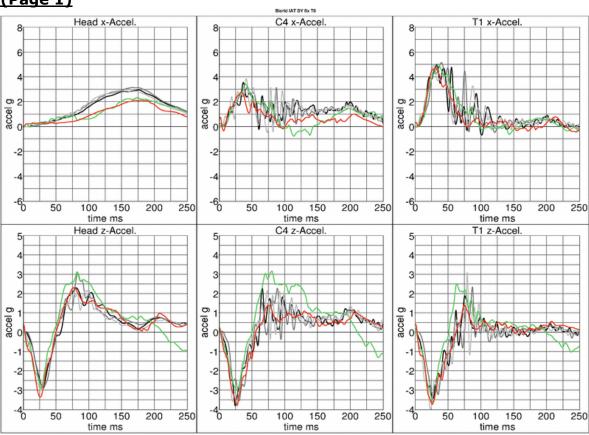

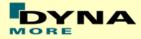

## Spine fixed up to T8 with damper/with muscle substitute springs (Page 2)

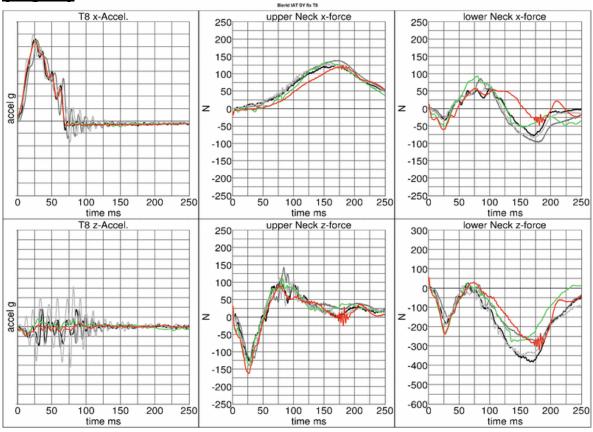

# Spine fixed up to T8 with damper/with muscle substitute springs (Page 3)

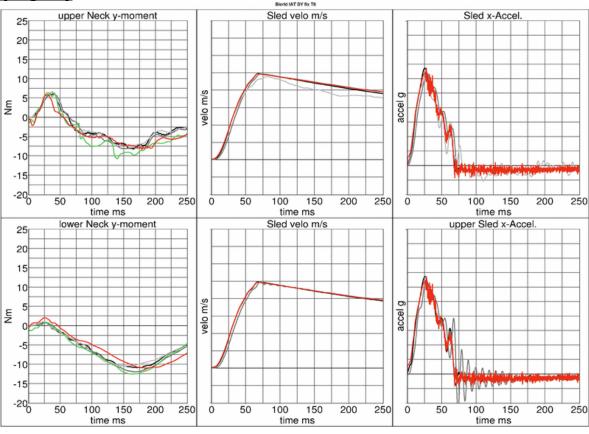

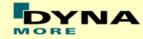

## Spine fixed up to T8 without damper/with muscle substitute springs (Page 1)

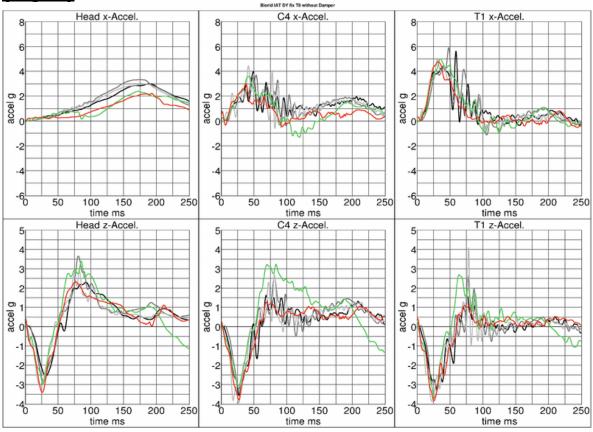

# Spine fixed up to T8 without damper/with muscle substitute springs (Page 2)

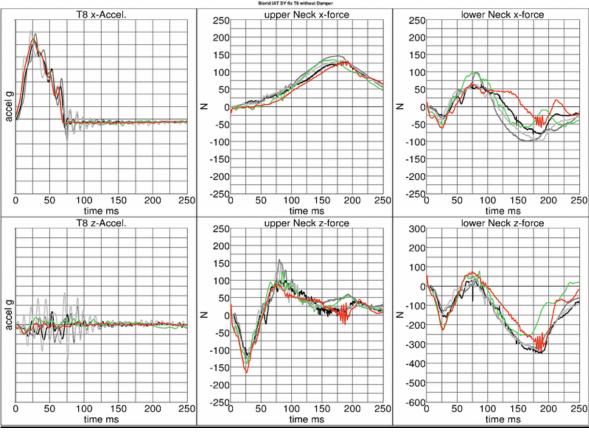

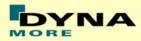

# Spine fixed up to T8 without damper/with muscle substitute springs (Page 3)

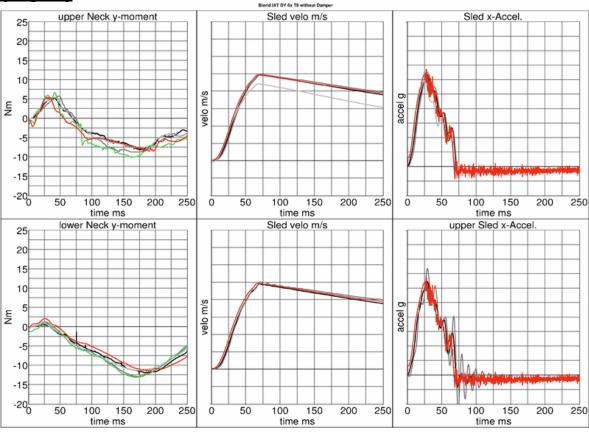

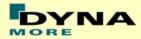

## Spine fixed up to T8 without damper/without muscle substitute springs (Page 1)

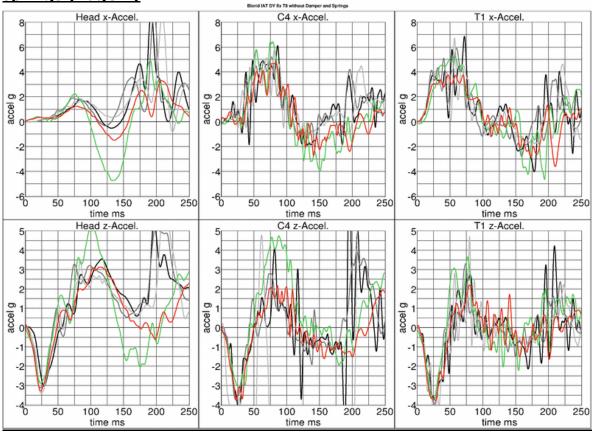

# Spine fixed up to T8 without damper/without muscle substitute springs (Page 2)

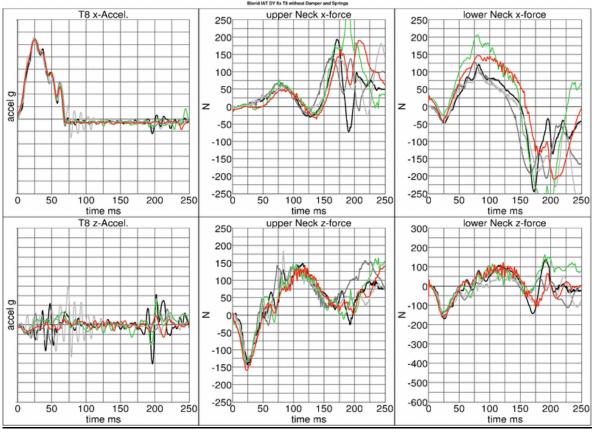

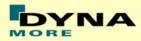

# Spine fixed up to T8 without damper/without muscle substitute springs (Page 3)

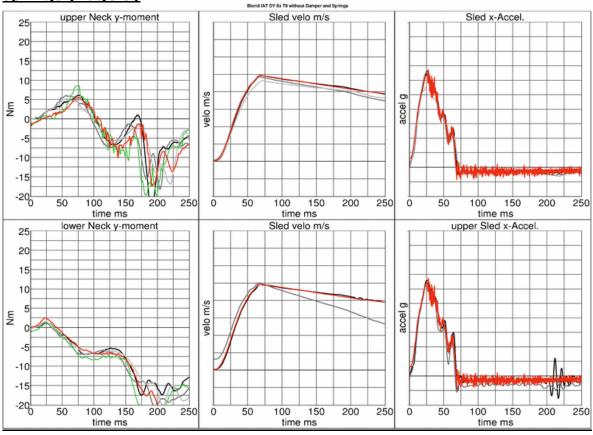

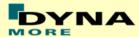

### 8.1.3 Results of spine fixed up to L6

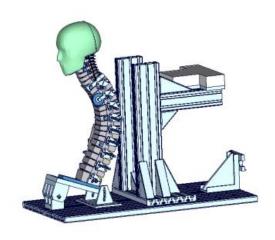

Figure 14: Spine fixed up to L6

# Spine fixed up to L6 with damper/with muscle substitute springs (Page 1)

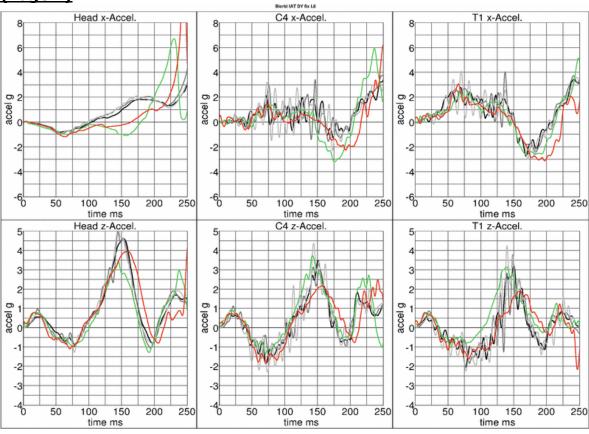

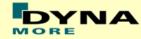

## Spine fixed up to L6 with damper/with muscle substitute springs (Page 2)

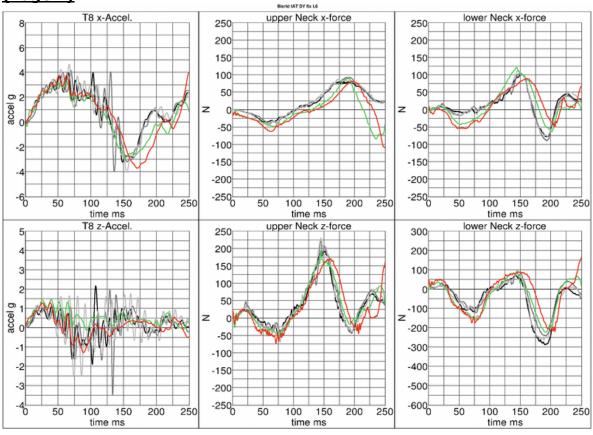

# Spine fixed up to L6 with damper/with muscle substitute springs (Page 3)

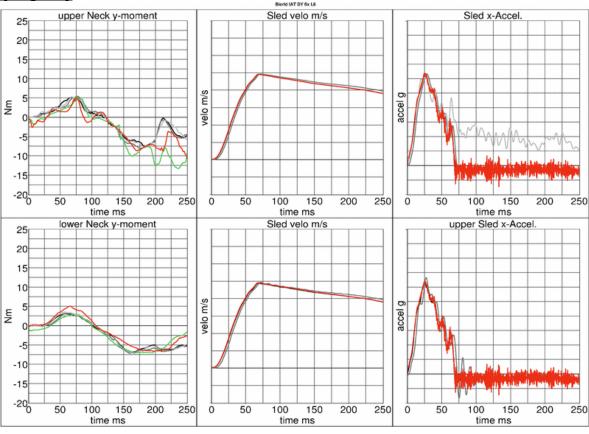

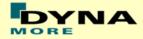

## Spine fixed up to L6 without damper/with muscle substitute springs (Page 1)

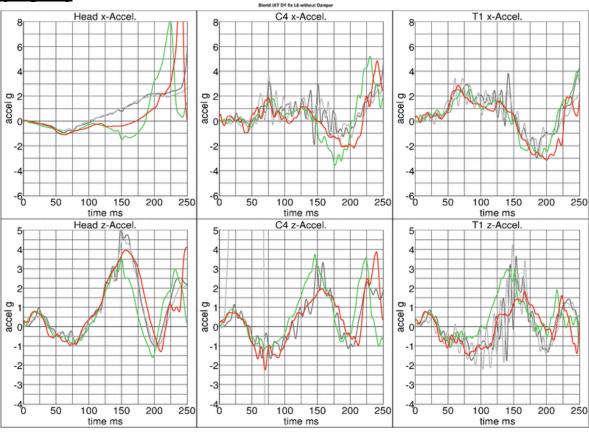

## Spine fixed up to L6 without damper/with muscle substitute springs (Page 2)

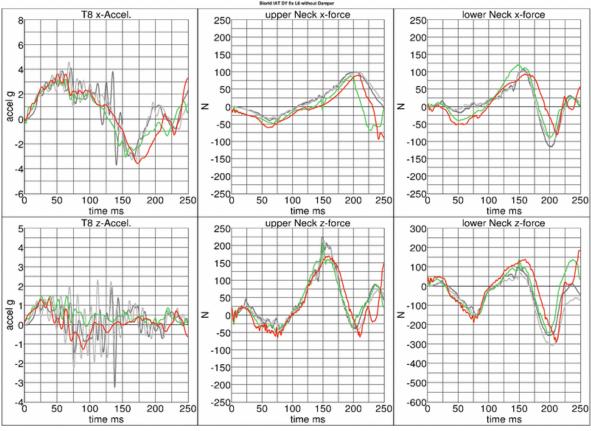

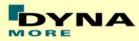

# Spine fixed up to L6 without damper/with muscle substitute springs (Page 3)

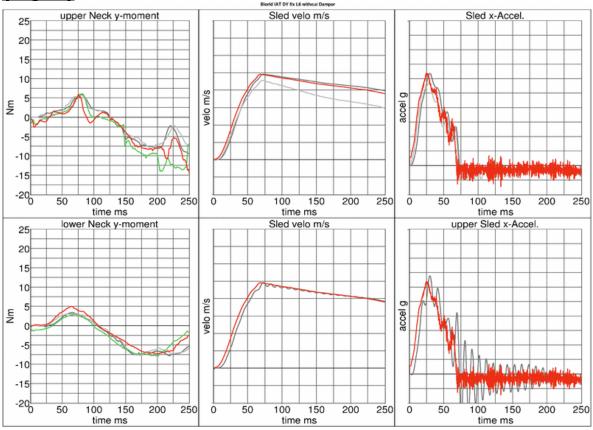

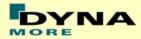

## Spine fixed up to L6 without damper/without muscle substitute springs (Page 1)

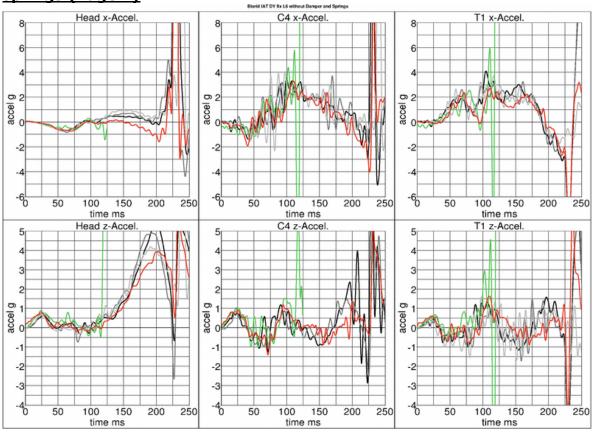

## <u>Spine fixed up to L6 without damper/without muscle substitute</u> <u>springs (Page 2)</u>

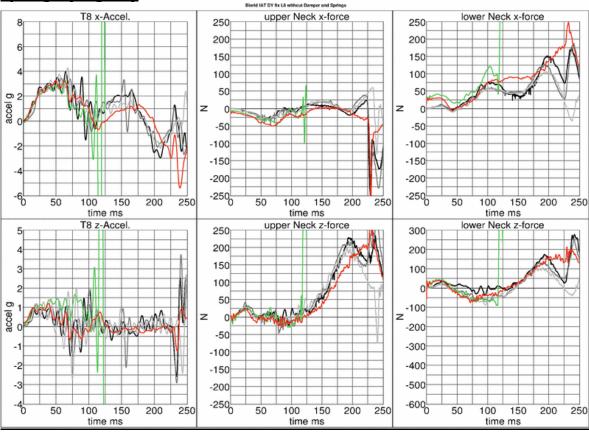

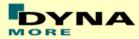

# Spine fixed up to L6 without damper/without muscle substitute springs (Page 3)

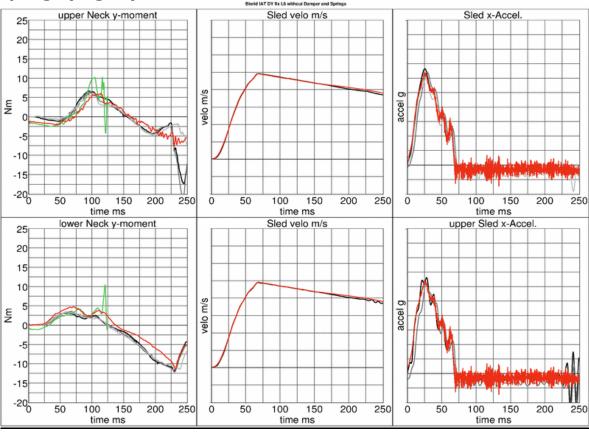

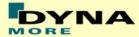

#### 8.2 Guided sled Calibration test results

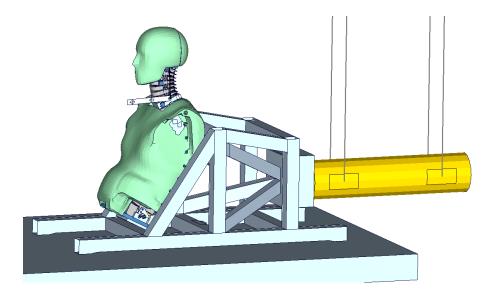

Figure 15: Calibration test setup

The calibration test setup is done as described in the manual of the physical dummy (BioRID II User's Guide Robert A. Denton, Inc., June 2002). The required corridors are the blue boxes and lines. The results of the BioRID2 v2.0 are the green lines and the results of the BioRID2 v2.5 are the red lines.

#### **Results of BioRID2 calibration test**

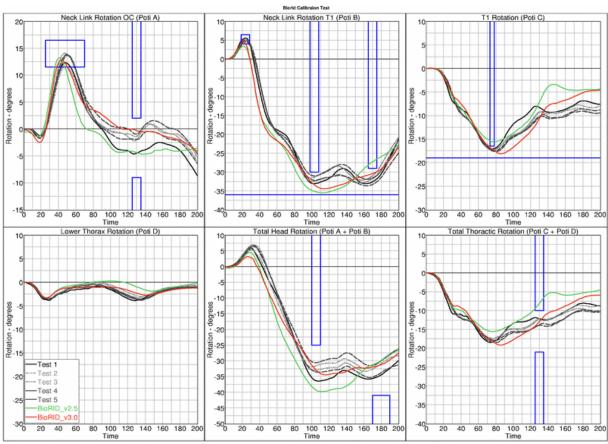

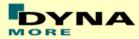

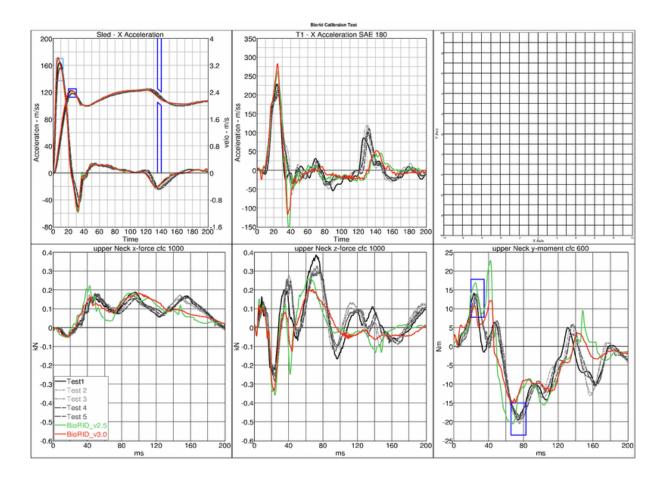

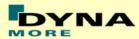

#### 8.3 Pelvis test results

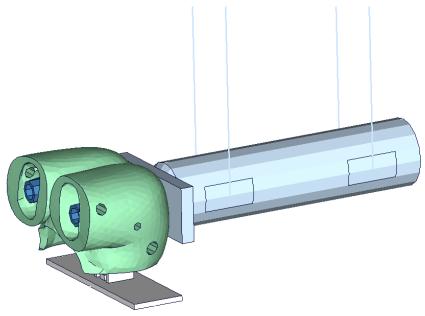

Figure 16: Pelvis test setup

Due to some changes in the hardware of the BioRID pelvis flesh, new component tests on the pelvis flesh are performed. The tested pelvis components are using new material adjustments of the BioRID2. Two different pelvis flesh components are used for testing.

The test is performed as shown in the picture above. For the target point of the pendulum, three different heights and two different velocities are used.

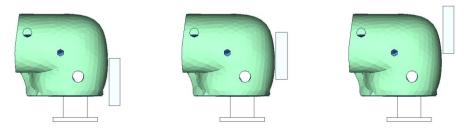

Figure 17: Pelvis test carried out at different heights

In version 3.0 of the BioRID no changes are done to the Pelvis are. Thus the results of the version 2.5 are the same than for the version 3.0.

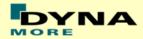

## Results of BioRID2 pelvis test - all heights, low velocity

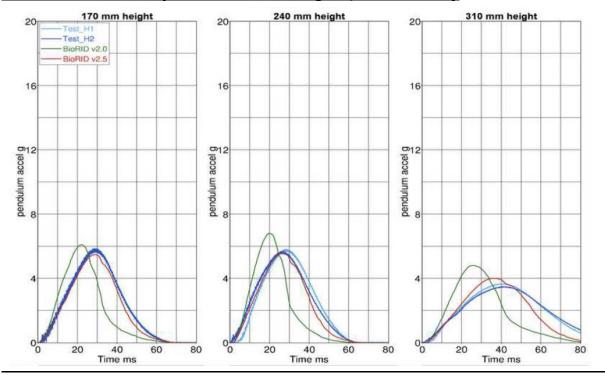

### Results of BioRID2 pelvis test - all heights, high velocity

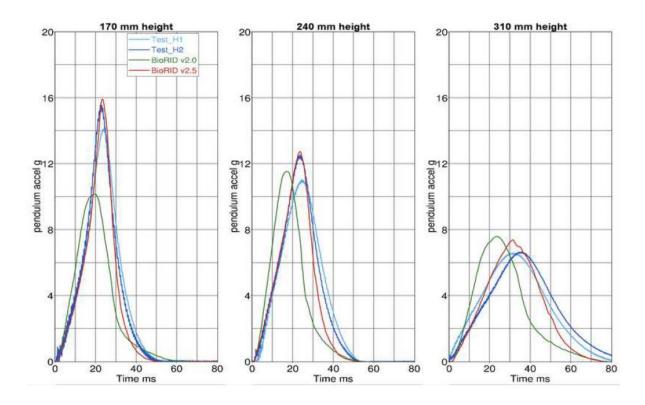

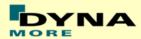

#### 8.4 Sports car seat results

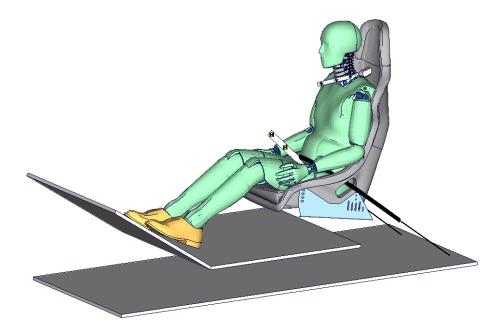

Figure 18: Whiplash seat

Due to the new pelvis stiffness and also to get smoother results of the BioRID for validation of the whole Dummy model, new tests are performed in a sports car seat. The used seat is depicted in the picture above.

| SRA16 pulse | 16 km/h plateau  |
|-------------|------------------|
| IIWPG pulse | 16 km/h triangle |

Before the tests, the position of the dummy was measured very accurately. Additionally, the position of the arms in simulation is adjusted very accurately to the test position. The influence of the arm position has a major influence on the results of the neck load cells.

The pre-stress is used for the complete model including BioRID and Seat model.

In the following the results of the BioRID v3.0 are the red lines. The green lines are the results of the BioRID v2.5. All other curves are test data. All grey curves are a first BioRID and all blue curves are a second BioRID in test.

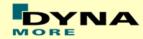

## Page 1 SRA16 pulse

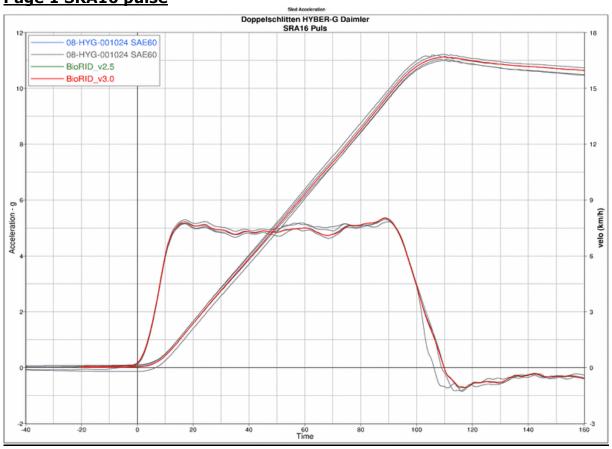

### Page 2 SRA16 pulse

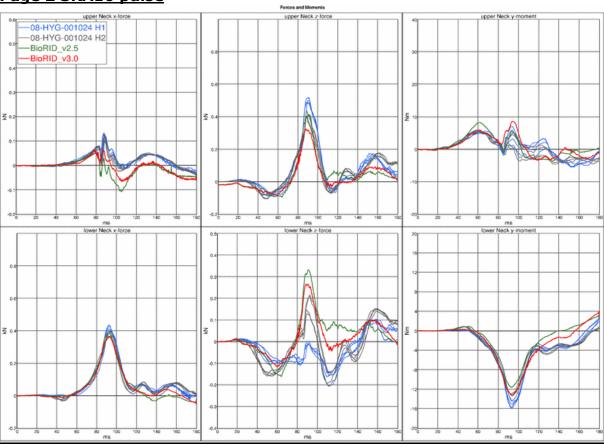

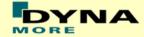

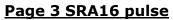

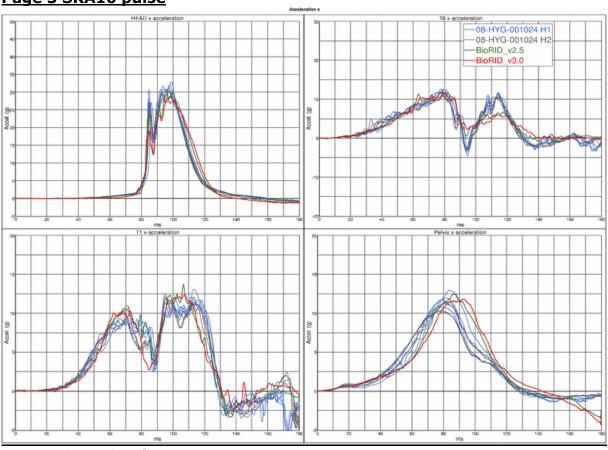

## Page 4 SRA16 pulse

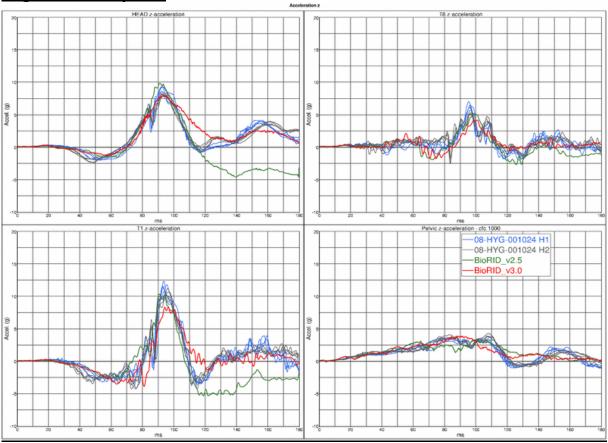

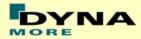

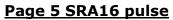

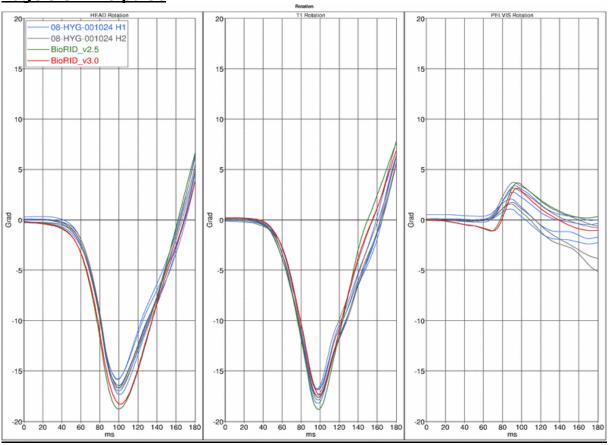

### Page 6 SRA16 pulse

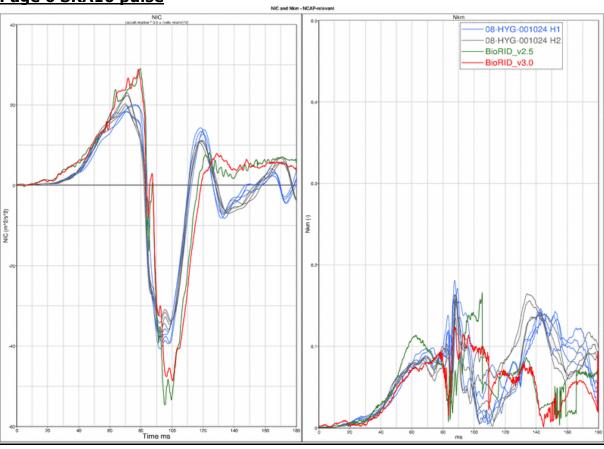

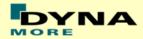

## Page 7 SRA16 pulse

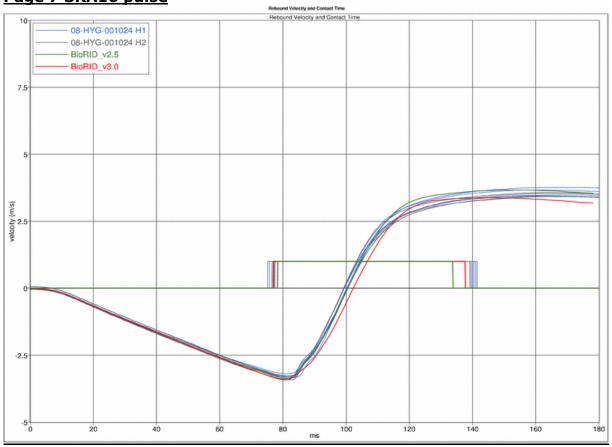

## Page 8 SRA16 pulse

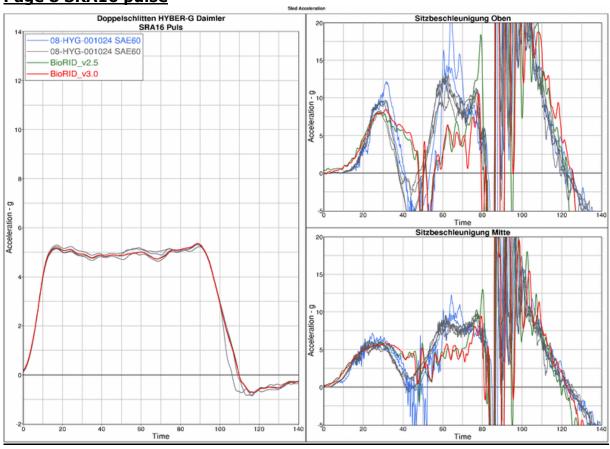

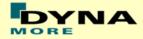

## Page 1 IIWPG pulse

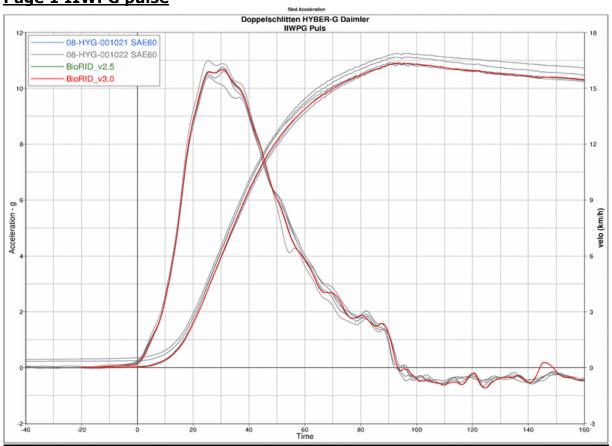

## Page 2 IIWPG pulse

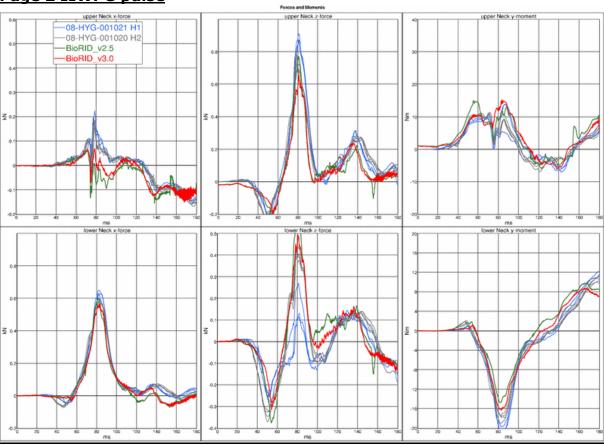

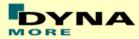

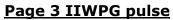

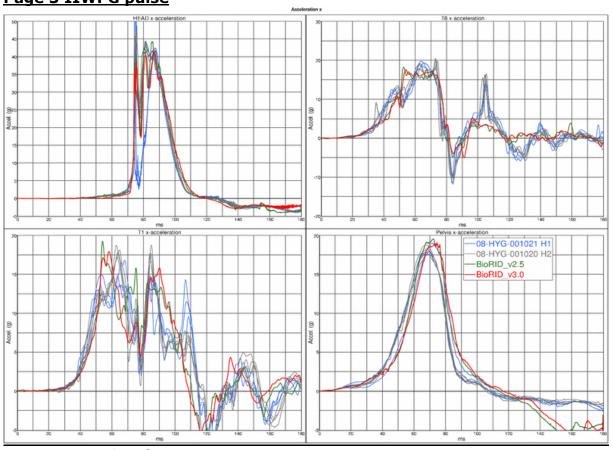

## Page 4 IIWPG pulse

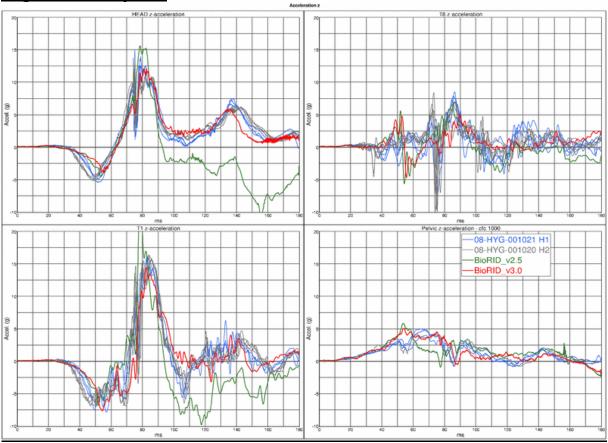

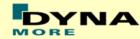

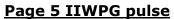

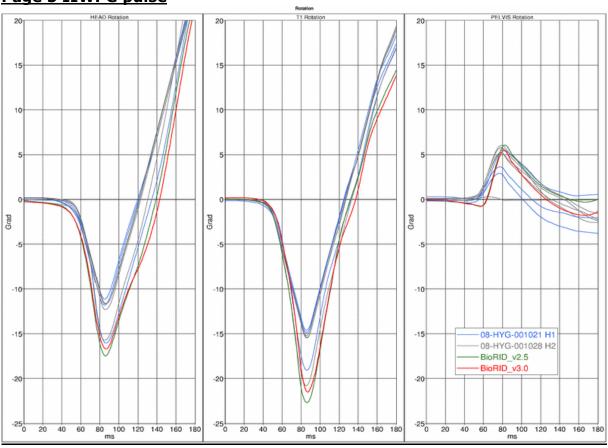

### Page 6 IIWPG pulse

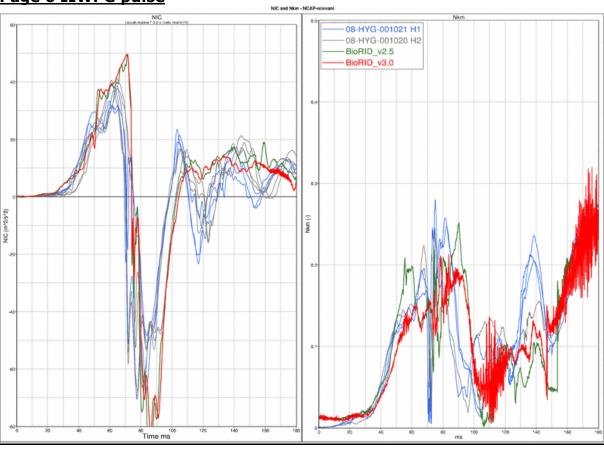

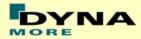

## Page 7 IIWPG pulse

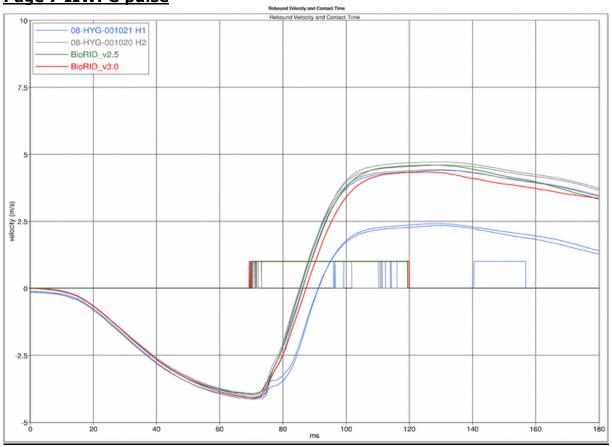

## Page 8 IIWPG pulse

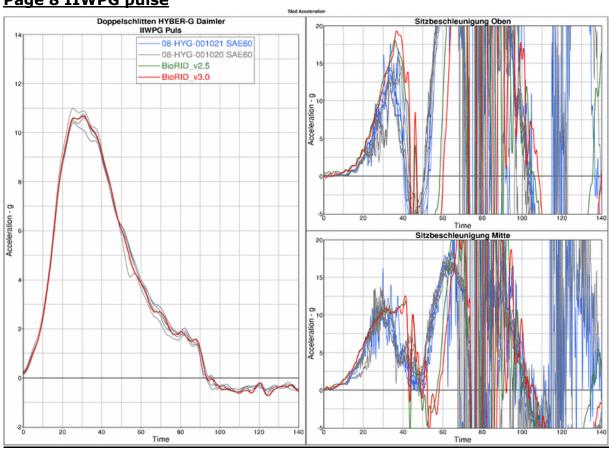